## **how to change visio 2013 product key**

**Download how to change visio 2013 product key**

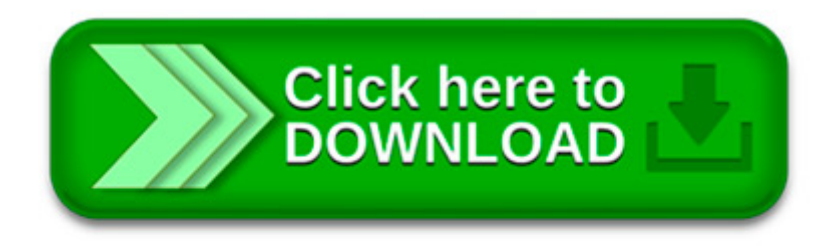

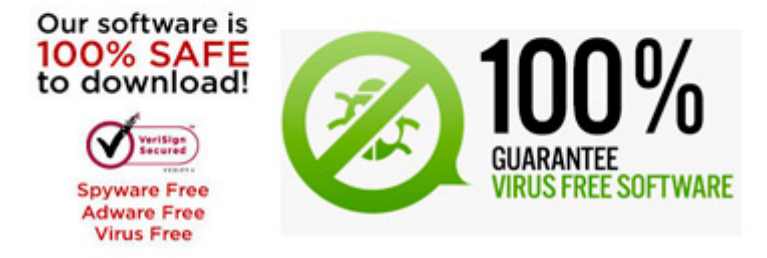

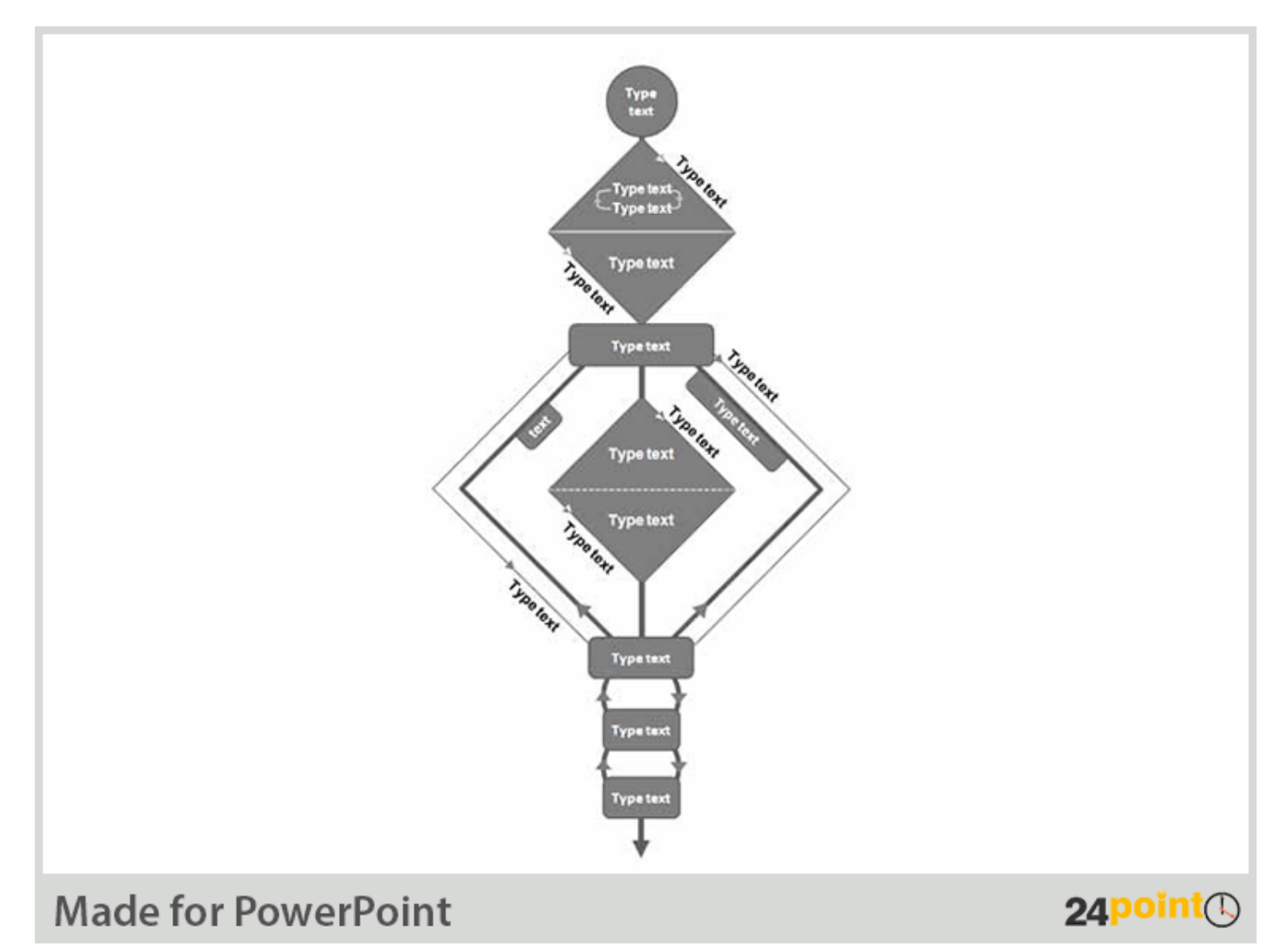

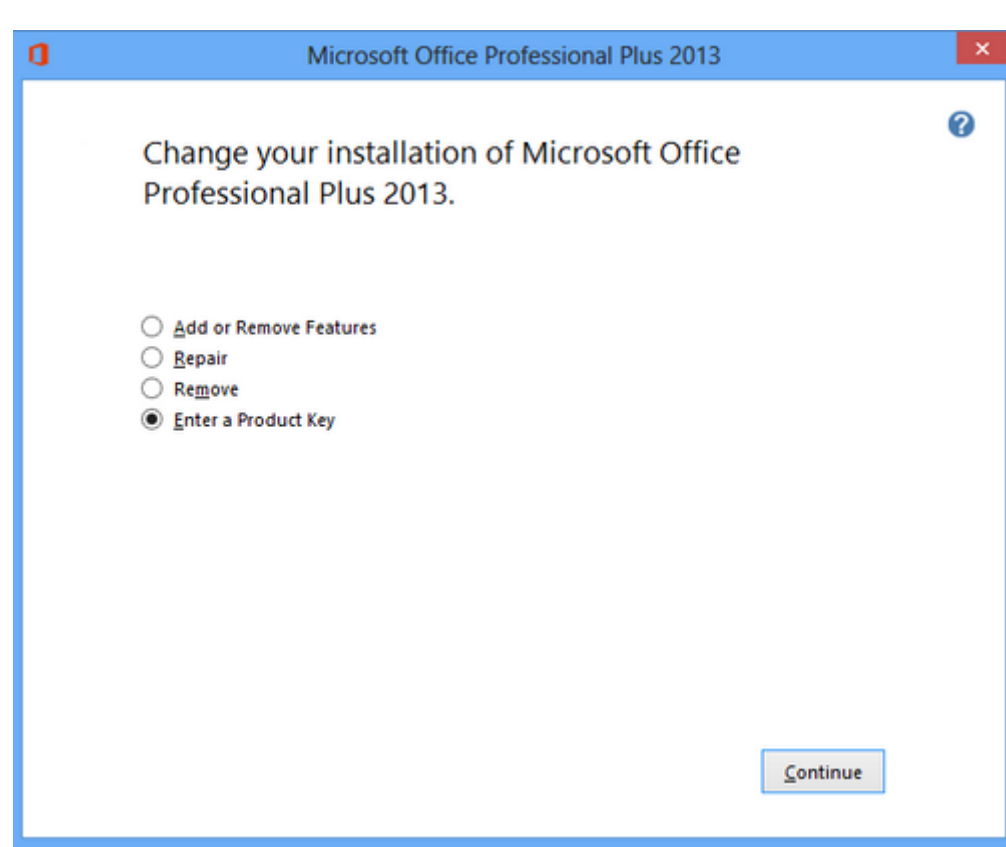

Can t activate Visio 2013. 2013 and click on Change Then select Enter a Product Key and supply your. your product key. Now my Visio is activated.

. but am not sure how to change the product key so that I. Experts Exchange Questions Changing the

VISIO product key without re-installing the product.

How to Change the Product Key In the Windows Registry. Several scenarios suggest the change of a Windows Product Key. the Product Key In the Windows Registry;

How to change the saved Office 2013 Product Key. Revoke Activation of Visio 2010 Product Key. Microsoft office 2013 product key change.

Microsoft Visio 2013 Change Product Key Microsoft Visio Free Download with product key Microsoft Visio top features. and you can now publish both SharePoint 2010.

Hi there, I have Office 365 installed on my work and home PCs. I bought a Visio 2013 Standard license and installed it on my home PC. I then installed it.

. (or Microsoft Office Visio Professional 2013 or. you can also use ths command to change the product key too. Follow "Edmund s Blog.

Here s how to easily change Office product key so you can try to activate Office. (or if you have Visio 2013 installed, click on it).

Buy Microsoft Visio Professional 2013 for Windows (1-User) [Product Key Card]. Change Store. Easy Reorder. Microsoft Visio Professional 2013 for Windows.

I need to change the product key on a new installation of Office 2013. Change Product Key. As I understand you are trying to change the product key.